# Playtech Court and GM Online Guide

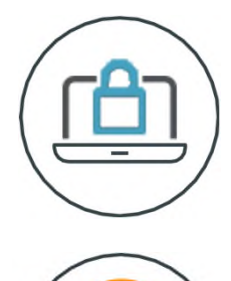

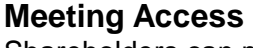

Shareholders can participate the meeting remotely, via:

https://web.lumiagm.com/174-391-929 This can be accessed online using the latest version of Chrome, Firefox, Edge and Safari on your PC, laptop, tablet or smartphone. On accessing the meeting platform, you will be asked to enter your unique SRN and PIN.

Access to the Lumi platform will be available an hour prior to the start of the meeting.

### **Broadcast**

Once logged in, and at the commencement of the meeting, you will be able to follow the proceedings on your device.

## **Voting – Court meeting only**

Once the Chair has formally opened voting, the list of resolutions will automatically appear on your screen. Select the option that corresponds with how you wish to vote. Once you have selected your vote, the option will change colour and a confirmation message will appear to indicate your vote has been cast and received, there is no submit button.

To vote on all resolutions displayed select the "vote all" option at the top of the Screen. To change your vote, reselect your choice. To cancel your vote, select the "cancel" button. You will be able to do whilst the poll remains open and before the Chair announces its closure.

Please note that voting via the Lumi platform is only available for the Court meeting and **not in the General Meeting.**

### **Q&A**

Questions on the day can be submitted either as text via the Lumi messaging function or verbally via the Virtual Mic. Details of how to access the Virtual Mic will be provided on the day of the meeting, once you are logged into the Lumi platform.

To ask a questions via the Lumi Messaging function, select the messaging icon from within the navigation bar and type your question at the top of the screen. To submit your question, click on the arrow icon to the right of the text box.

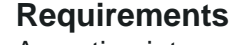

An active internet connection is always required in order to allow you to cast your vote when the poll opens, submit questions and view the Broadcast. It is the user's responsibility to ensure you remain connected for the duration of the meeting.

As well as having the latest internet browser installed, users must ensure their device is up to date with the latest software release.

### **Duly appointed proxies and corporate representatives**

Please contact the Company's registrar before 10:00am on 10 January 2022 on 0371 384 2649 or

+44(0) 121 415 7047 if you are calling from outside the UK for your SRN and PIN. Lines are open 8.30am to 5.30pm Monday to Friday (excluding public holidays in England & Wales).

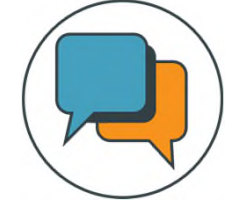

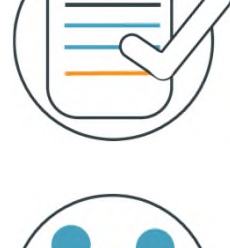

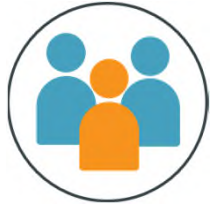